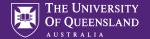

#### Welcome to Activities!

Use activities to create in-class and out-of-class active learning sessions, practice quizzes, tests and more

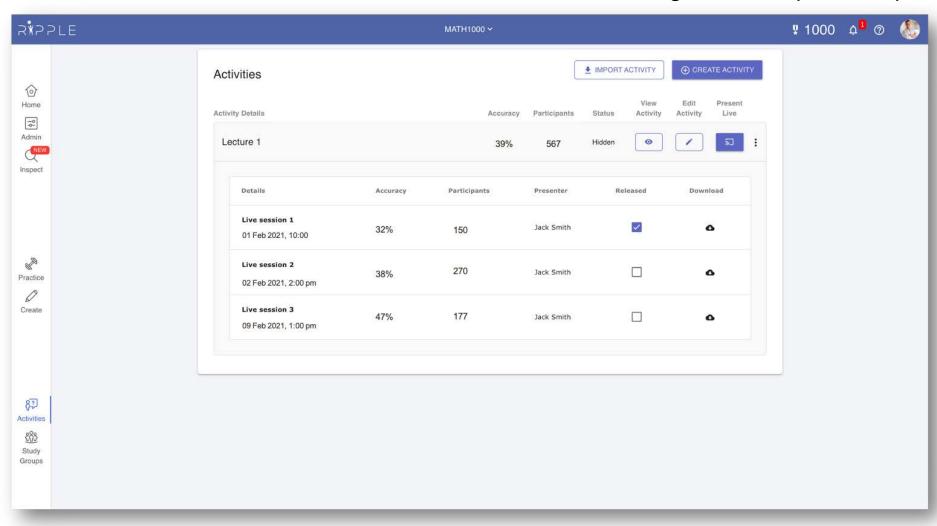

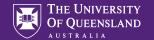

## 1. Click "Create Activity"

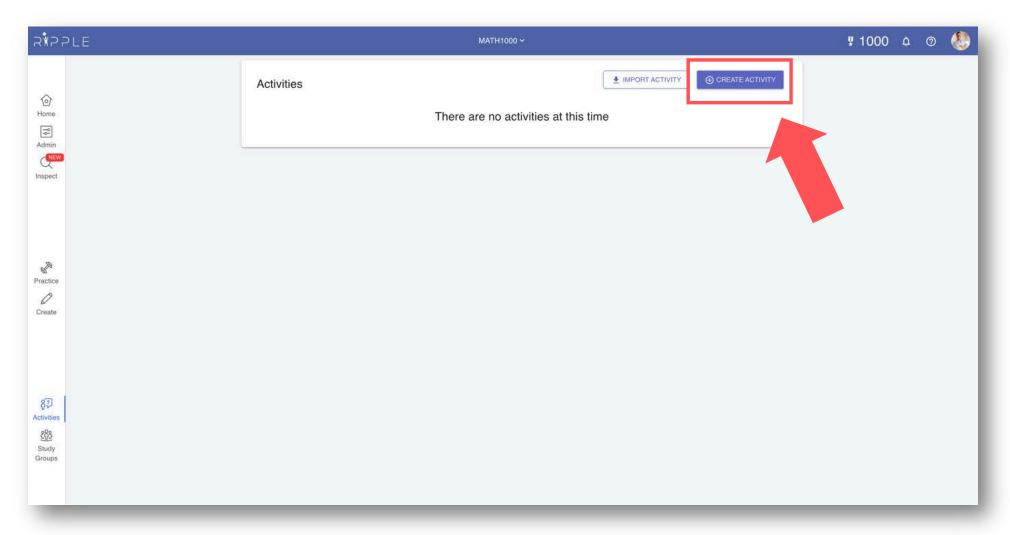

If you have created an activity in a previous course and want to use it again click "Import activity"

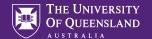

## 2. Create or import resources

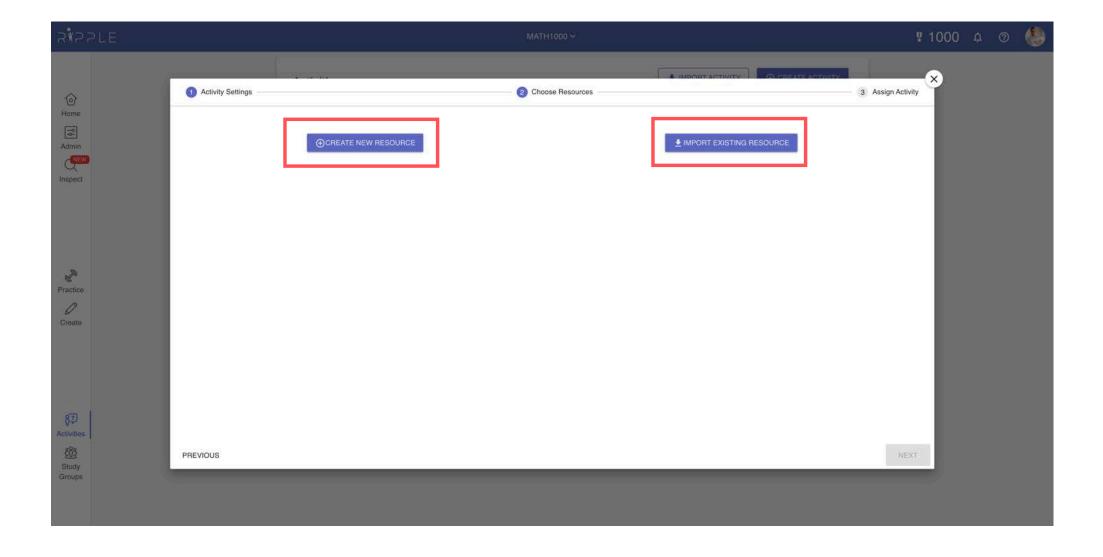

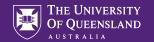

### 3. Add marks

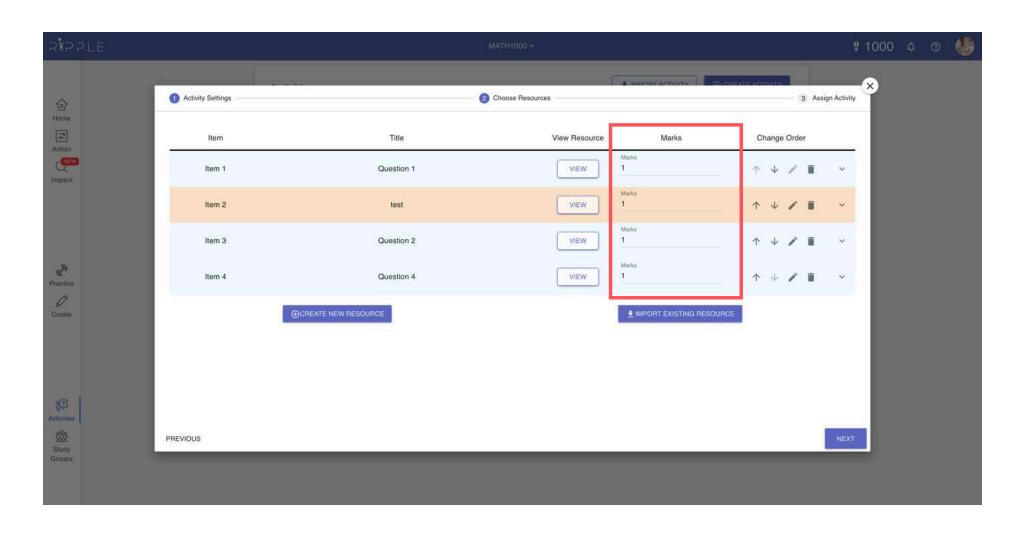

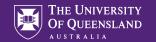

# All activities can be presented live by default. You can also create self-paced activities.

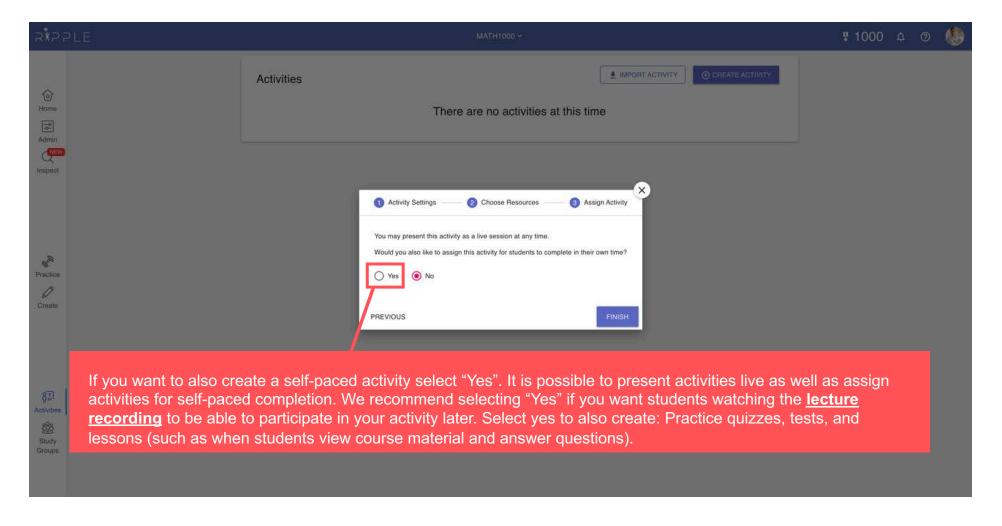

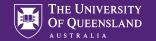

## 4. Assigning activities out-of-class (optional)

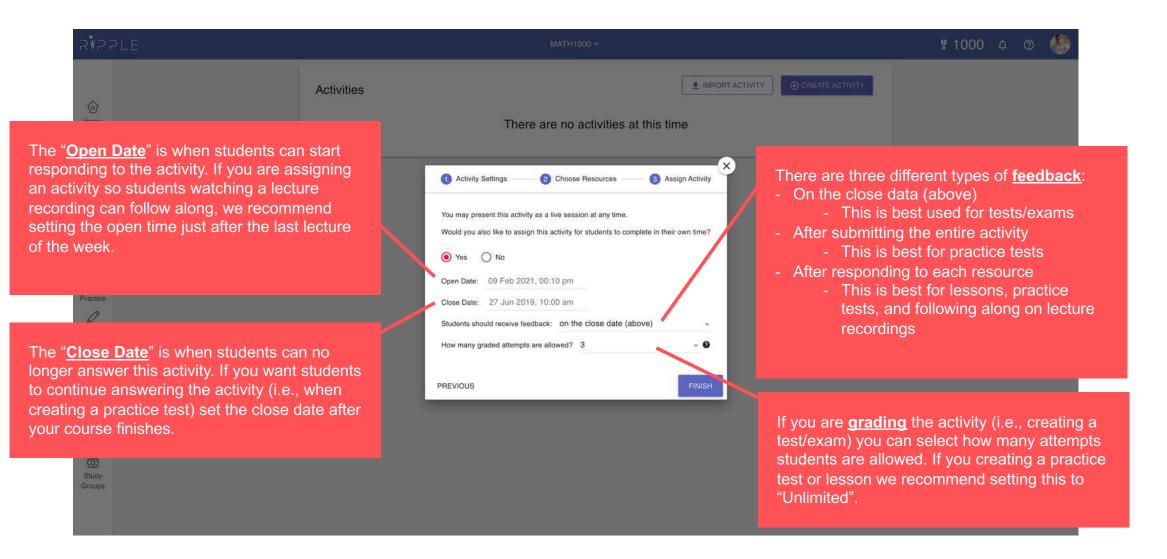

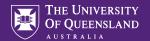

## Activity created!

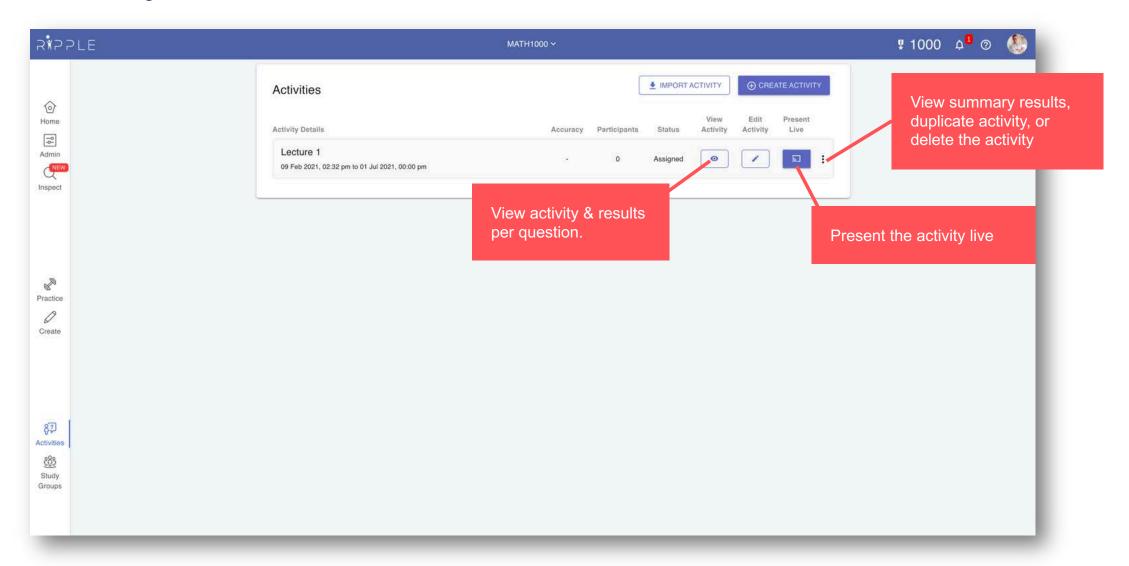